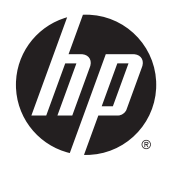

Guía de hardware

HP Thin Client

#### **Información de copyright**

© Copyright 2015 HP Development Company, L.P.

Primera edición: octubre de 2015

Número de referencia del documento: 812514–E51

#### **Garantía**

La información contenida en el presente documento está sujeta a cambios sin previo aviso. Las únicas garantías para los productos y servicios de HP están estipuladas en las declaraciones expresas de garantía que acompañan a dichos productos y servicios. La información contenida en este documento no debe interpretarse como una garantía adicional. HP no se responsabilizará por errores técnicos o de edición ni por omisiones contenidas en el presente documento.

Las únicas garantías para los productos y servicios de HP se establecen en las declaraciones de garantía expresas que acompañan a tales productos y servicios. Ninguna información contenida en este documento debe interpretarse como una garantía adicional. HP no se responsabiliza por errores u omisiones de carácter técnico o editorial que puedan existir en este documento.

## **Acerca de esta publicación**

- **A ¡ADVERTENCIA!** El texto presentado de esta forma indica que, si no se siguen las instrucciones, se pueden producir daños físicos o pérdida de la vida.
- **A PRECAUCIÓN:** El texto presentado de esta forma indica que, si no se siguen las instrucciones, se pueden producir daños en el equipo o pérdida de información.
- **WEME:** El texto presentado de esta manera proporciona información importante complementaria.

# Tabla de contenido

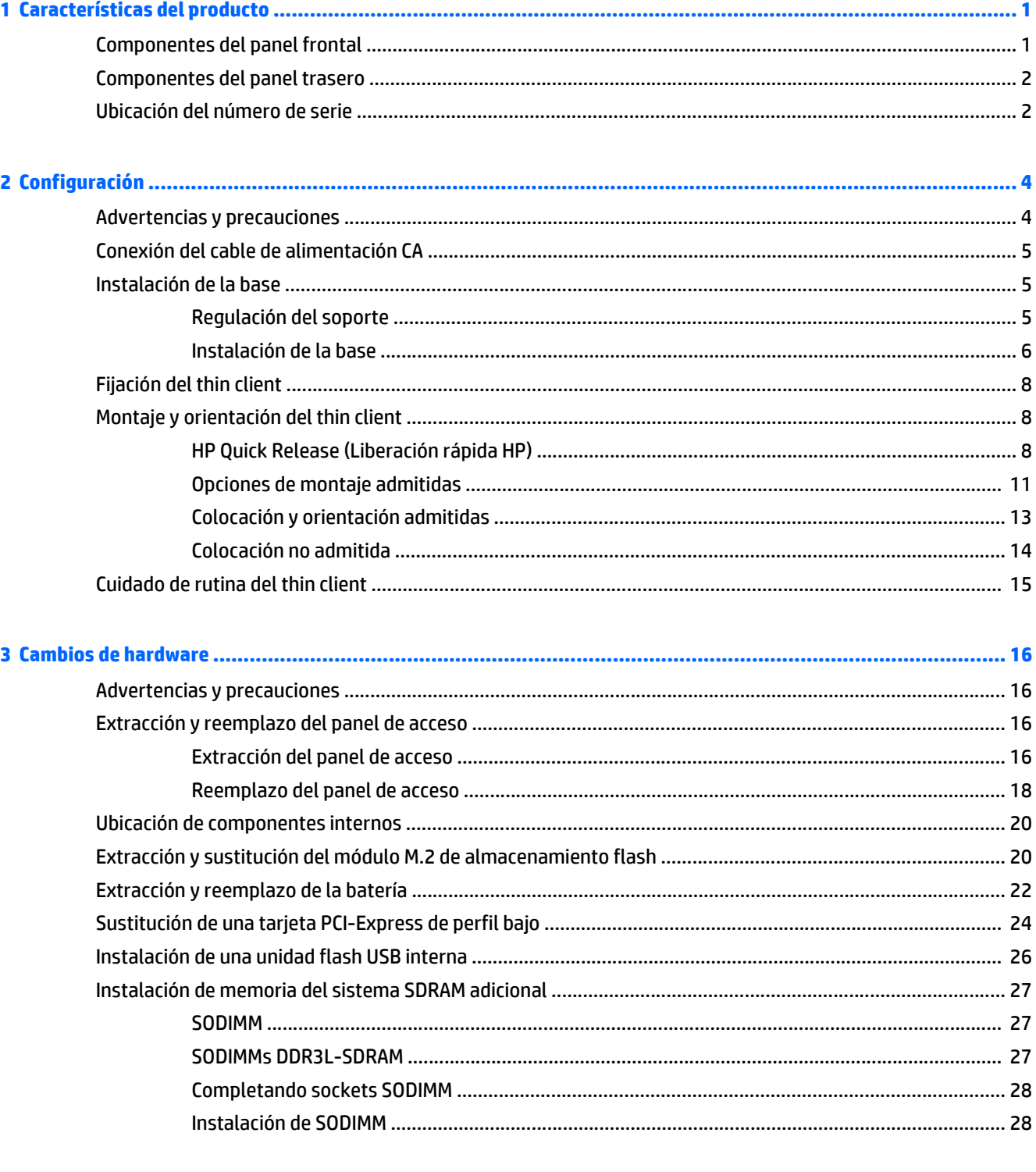

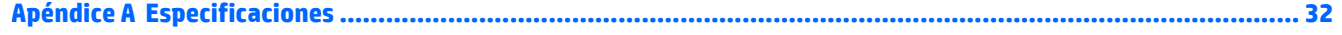

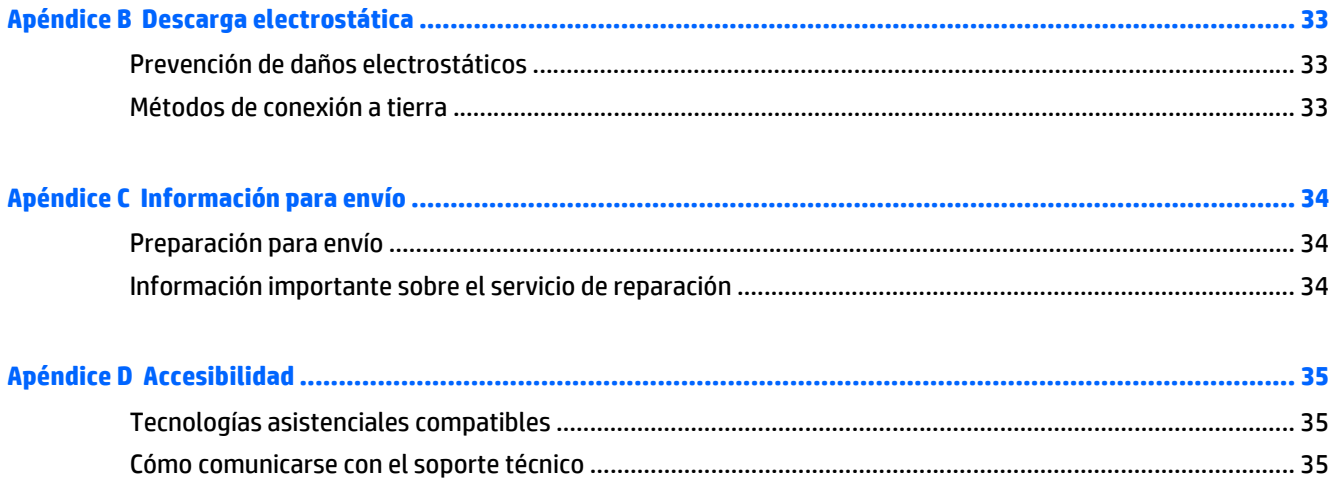

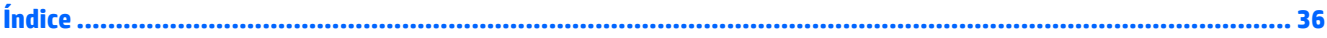

# <span id="page-6-0"></span>**1 Características del producto**

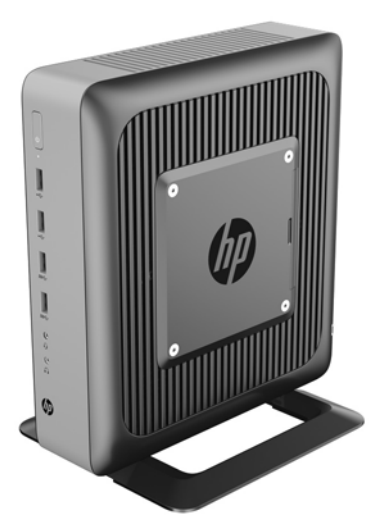

Esta guía describe los recursos de los thin client. Para obtener más información sobre el hardware y software instalado en este thin client, vaya a <http://www.hp.com/go/quickspecs>y busque este thin client.

Varias opciones están disponibles para su thin client. Para obtener más información acerca de las opciones disponibles, vaya al sitio web de HP en <http://www.hp.com> y busque su thin client específico.

## **Componentes del panel frontal**

Para obtener más información, vaya a <http://www.hp.com/go/quickspecs> y busque su thin client específico para encontrar las QuickSpecs.

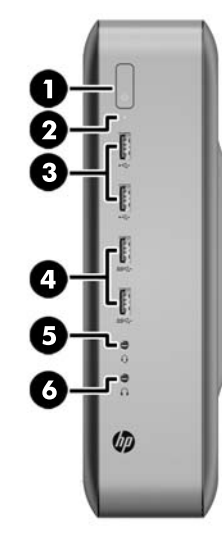

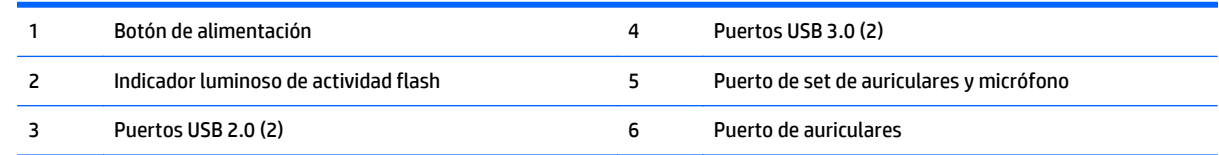

## <span id="page-7-0"></span>**Componentes del panel trasero**

Para obtener más información, vaya a <http://www.hp.com/go/ quickspecs/>y busque su thin client específico para encontrar las QuickSpecs.

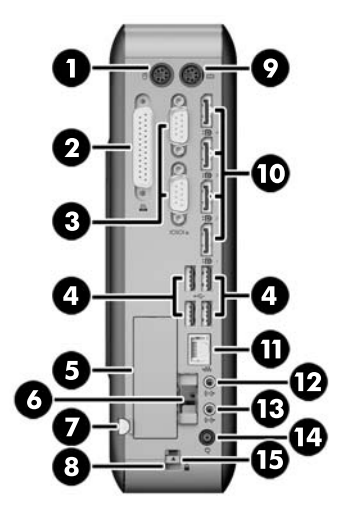

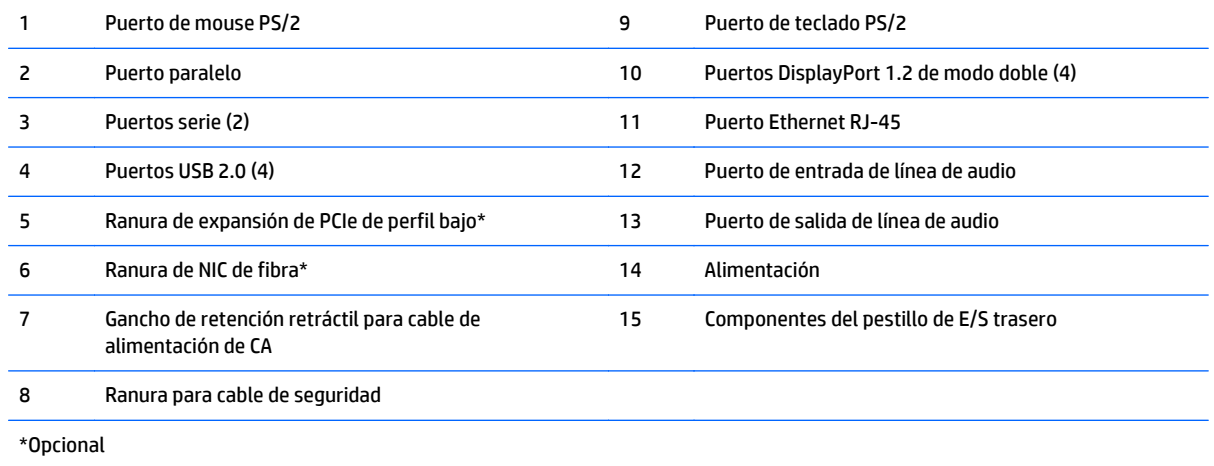

# **Ubicación del número de serie**

Cada thin client incluye un exclusivo número de serie ubicado como se muestra en la siguiente ilustración. Tenga este número disponible al entrar en contacto con el servicio al equipo de HP para obtener asistencia.

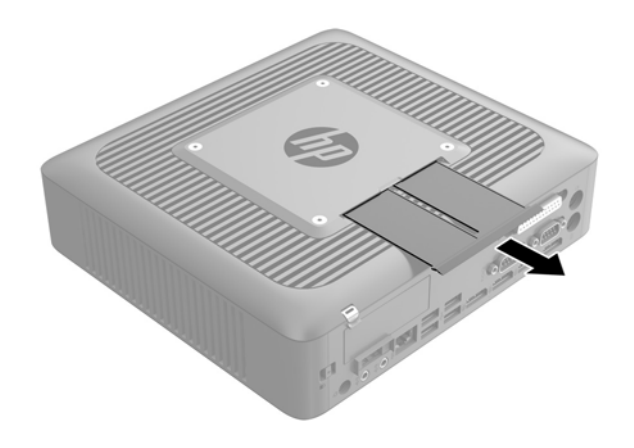

# <span id="page-9-0"></span>**2 Configuración**

# **Advertencias y precauciones**

Antes de realizar las actualizaciones, asegúrese de leer cuidadosamente todas las instrucciones, precauciones y advertencias aplicables en esta guía.

**ADVERTENCIA!** Para reducir el riesgo de lesiones corporales o daños en el equipo debido a choques eléctricos, superficies calientes o fuego:

Desconecte el cable de alimentación de la toma de CA y permita que los componentes internos del sistema se enfríen antes de tocarlos.

No enchufe conectores de teléfono ni de telecomunicaciones en los receptáculos del controlador de interfaz de red (NIC).

No desmonte la clavija de conexión a tierra del cable de alimentación de CA. La clavija de conexión a tierra es un recurso de seguridad importante.

Enchufe el cable de alimentación de CA a una toma eléctrica de CA con conexión a tierra que pueda alcanzar fácilmente en todo momento.

Para reducir el riesgo de lesiones graves, lea la *Guía de seguridad y ergonomía*. Esta guía describe la organización correcta de la estación de trabajo, la postura y los hábitos de salud y trabajo para los usuarios de thin clients y ofrece importante información de seguridad eléctrica y mecánica. La *Guía de seguridad y ergonomía* se encuentra en el sitio web de HP en<http://www.hp.com/ergo>.

A **¡ADVERTENCIA!** Piezas energizadas en el interior.

Desconecte alimentación al equipo antes de extraer el gabinete.

Reinstale y asegure el gabinete antes de re-energizar el equipo.

**A PRECAUCIÓN:** La electricidad estática puede dañar los componentes eléctricos del thin client o los equipos opcionales. Antes de iniciar estos procedimientos, cerciórese de no estar cargado de electricidad estática tocando brevemente un objeto metálico conectado a tierra. Consulte [Prevención de daños electrostáticos](#page-38-0) [en la página 33](#page-38-0) para ver más información.

Cuando el thin client está enchufado a una fuente de alimentación de CA, siempre se aplica voltaje a la placa del sistema. Debe desconectar el cable de alimentación de CA de la energía antes de abrir el thin client con el fin de evitar daños a componentes internos.

# <span id="page-10-0"></span>**Conexión del cable de alimentación CA**

- **1.** Enchufe el extremo redondo del cable de alimentación al conector de la fuente de alimentación situado en la parte trasera del thin client (1).
- **2.** Utilice la ranura (2) que se encuentra al lado del gancho de retención retráctil para cable de alimentación de CA para extraer el gancho.
- **3.** Presione el cable de alimentación de CA para introducirlo en el gancho de retención (3) y amarre cualquier exceso de cable de alimentación de CA.
- **4.** Conecte el extremo hembra del otro cable de alimentación de CA en la fuente de alimentación (4).
- **5.** Enchufe el otro extremo del cable de alimentación de CA en la toma de CA (5).

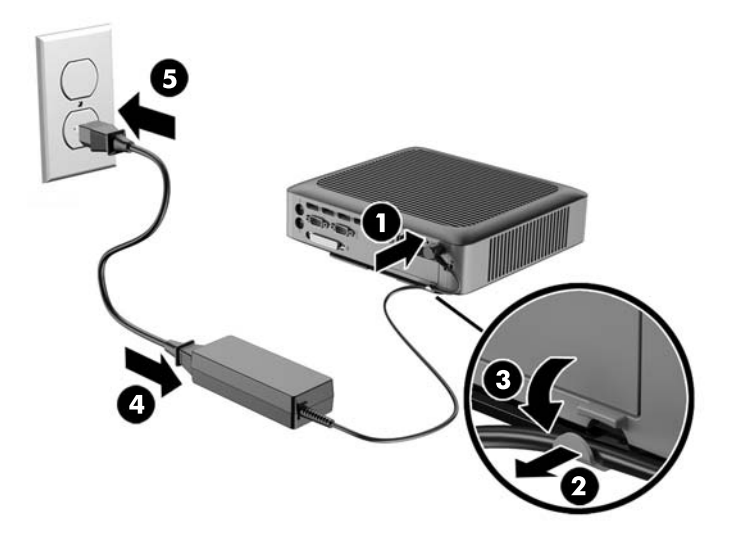

**PRECAUCIÓN:** De no fijar el cable de alimentación con el gancho de retención, el cable de alimentación de CA podría desconectarse, ocasionando la pérdida de datos.

## **Instalación de la base**

**PRECAUCIÓN:** A menos que el thin client esté montado con HP Quick Release (Liberación rápida HP), debe funcionar con la base acoplada para garantizar un flujo de aire adecuado alrededor del thin client.

### **Regulación del soporte**

La base puede ajustarse en dos configuraciones: cuadrada para la posición horizontal y rectangular para la posición vertical.

Desmonte la base extrayendo las dos partes cortas que conectan los dos lados. Encaje los lados a los puntos de conexión exterior de las partes cortas para una configuración cuadrada o a los puntos de conexión interna para una configuración estrecha.

<span id="page-11-0"></span>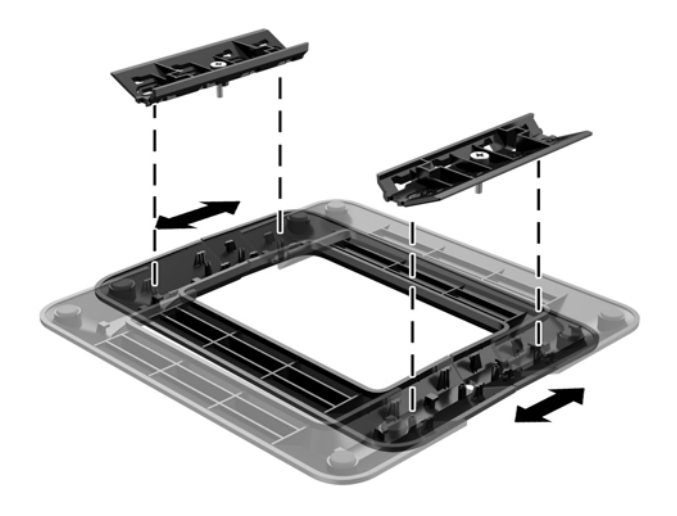

## **Instalación de la base**

El thin client puede utilizarse tanto en orientación vertical como horizontal con la base incluida con el thin client.

- **1.** Extraiga/desacople todos los dispositivos de seguridad que eviten la apertura del thin client.
- **2.** Extraiga cualquier medio extraíble del thin client, como las unidades flash USB.
- **3.** Apague el thin client correctamente a través del sistema operativo y, a continuación, apague todos los dispositivos externos.
- **4.** Desconecte el cable de alimentación de CA de la toma eléctrica de CA y desconecte todos los dispositivos externos.
- **5.** Ajuste la base, si fuera necesario.

Para obtener instrucciones, vaya a [Regulación del soporte en la página 5](#page-10-0).

- **6.** Acople la base al thin client.
	- Fije la base a la parte inferior del thin client para utilizarlo en la orientación vertical.
		- **a.** Coloque el thin client de boca abajo y localice los dos orificios para tornillos que se encuentran en la rejilla de la parte inferior del thin client.
		- **b.** Posicione la base (1) sobre la parte inferior del thin client y alinee los tornillos cautivos de la base con los orificios para tornillos que se encuentran en el thin client.
		- **c.** Apriete los tornillos cautivos (2) con firmeza.

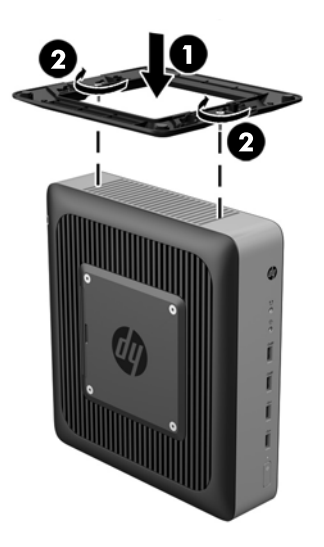

- Acople la base en el lado derecho del thin client para utilizarlo en la orientación horizontal.
	- **a.** Acueste el thin client con la parte lateral derecha hacia arriba y localice los dos orificios para tornillos de la rejilla ubicada en el lateral derecho del thin client.
	- **b.** Posicione la base (1) sobre el lateral del thin client y alinee los tornillos cautivos de la base con los orificios para tornillos que se encuentran en el thin client.
	- **c.** Apriete los tornillos cautivos (2) con firmeza.

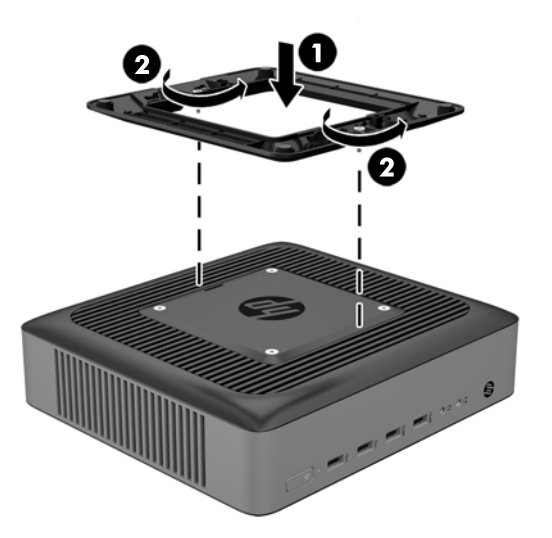

- **7.** Vuelva a conectar el cable de alimentación de CA y luego encienda el thin client.
	- **W NOTA:** Asegúrese de que dispone de por lo menos 10,2 cm (4 pulgadas) de espacio despejado y libre de obstrucciones en todos los lados del thin client.
- **8.** Bloquee todos los dispositivos de seguridad que fueron desacoplados cuando retiró el panel de acceso o el thin client.
- **MOTA:** HP dispone de un soporte de montaje con recurso Quick Release (liberación rápida) opcional para montar el thin client en una pared, escritorio o brazo móvil. Si utiliza el soporte de montaje, no instale el equipo con los puertos de E/S orientados hacia el suelo.

# <span id="page-13-0"></span>**Fijación del thin client**

Estos thin client están proyectados para aceptar un bloqueo para cable de seguridad. Este bloqueo de cable evita la extracción no autorizada del thin client, así como también bloquea el compartimiento seguro. Para solicitar esta opción, vaya al sitio web de HP en<http://www.hp.com> y busque su thin client específico.

- **1.** Ubique la ranura para bloqueo de cable en el panel trasero.
- **2.** Inserte el bloqueo de cable en la ranura, y luego utilice la llave para bloquearlo.

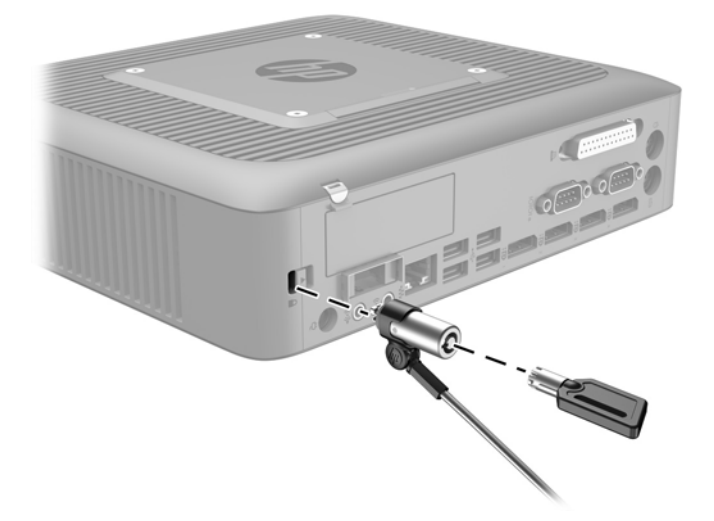

# **Montaje y orientación del thin client**

### **HP Quick Release (Liberación rápida HP)**

HP dispone de un soporte de montaje con recurso Quick Release (liberación rápida) opcional para montar el thin client en una pared, escritorio o brazo móvil. Si utiliza el soporte de montaje, no instale el equipo con los puertos de E/S orientados hacia el suelo.

Este thin client incluye cuatro puntos de montaje en el lado derecho de la unidad. Estos puntos de montaje siguen los estándares VESA (Video Electronics Standards Association), que proporciona interfaces de montaje estándar del sector para pantallas planas (FD), como monitores de pantalla plana, pantallas planas y TVs de pantalla plana. HP Quick Release (Liberación rápida HP) se conecta en los puntos de montaje estándar VESA, lo que permite montar el thin client en varias orientaciones.

**WOTA:** Cuando esté montando un thin client, utilice los tornillos de 10 mm suministrados con HP Quick Release (Liberación rápida HP).

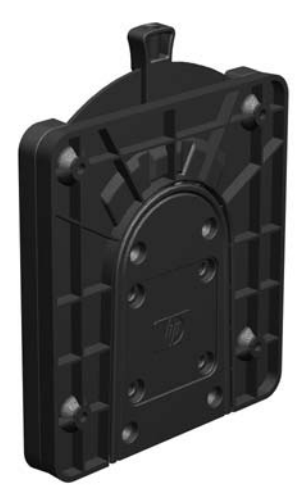

Para utilizar HP Quick Release (Liberación rápida HP):

**1.** Utilice los cuatro tornillos de 10 mm que vienen con el kit de montaje de dispositivos, acople un lado de HP Quick Release (Liberación rápida HP) al thin client como se muestra en la siguiente ilustración.

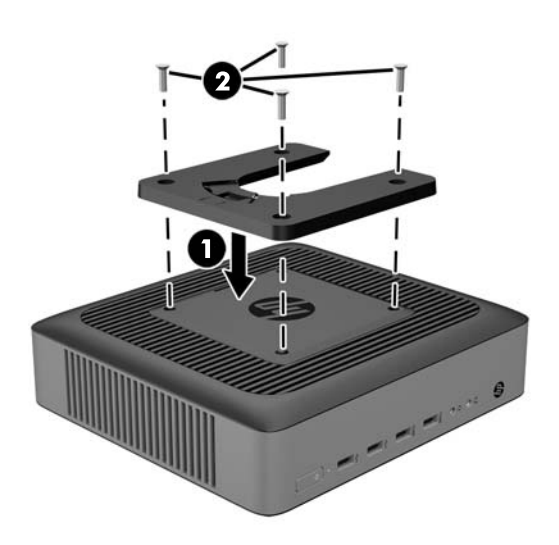

<span id="page-15-0"></span>**2.** Utilice los cuatro tornillos que vienen con el kit de montaje de dispositivos, acople el otro lado de HP Quick Release (Liberación rápida HP) al dispositivo que usted desea montar el thin client. Asegúrese de que la palanca de liberación esté posicionada hacia arriba.

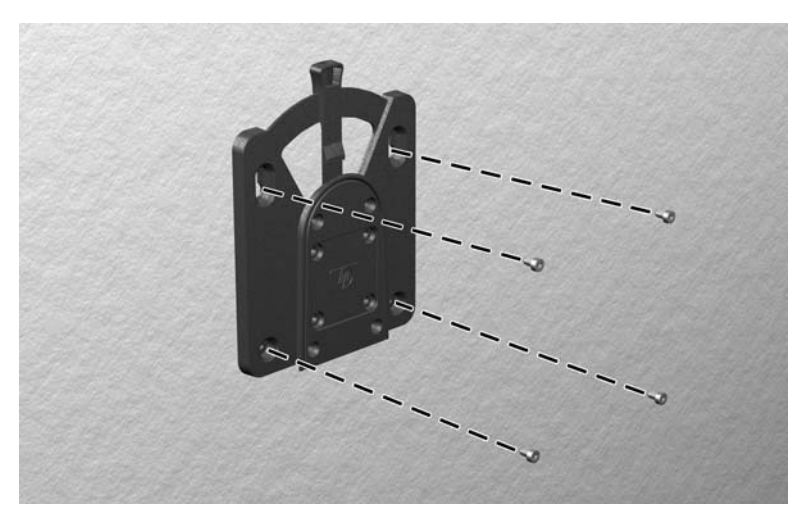

**3.** Deslice el lado del dispositivo de montaje acoplado al thin client (1) al otro lado del dispositivo de montaje (2) en el dispositivo que desea montar el thin client. Un 'clic' audible indica una conexión segura.

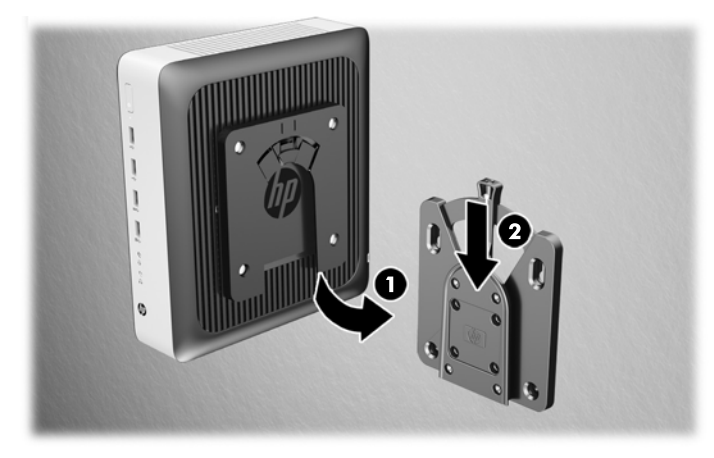

- **A PRECAUCIÓN:** Para asegurar un funcionamiento adecuado de HP Quick Release (Liberación rápida HP) y una conexión segura de todos los componentes, asegúrese que la palanca de liberación en un lado del dispositivo de montaje y el orificio redondo en el otro lado estén posicionados hacia arriba.
- **W NOTA:** Cuando está conectado, HP Quick Release (Liberación rápida HP) se bloquea automáticamente en su posición. Sólo es necesario deslizar la palanca a un lado para extraer el thin client.

## <span id="page-16-0"></span>**Opciones de montaje admitidas**

Las siguientes ilustraciones muestran algunas de las opciones de montajes admitidas para el soporte de montaje.

● En la parte trasera de un monitor:

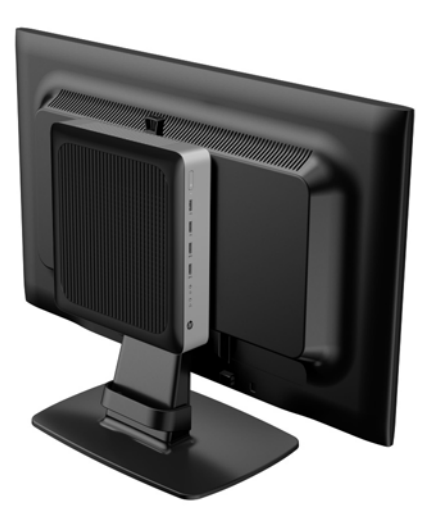

● En una pared:

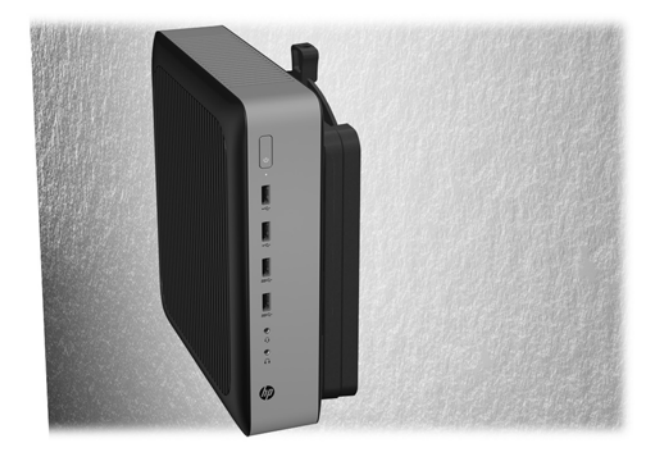

● Bajo una mesa:

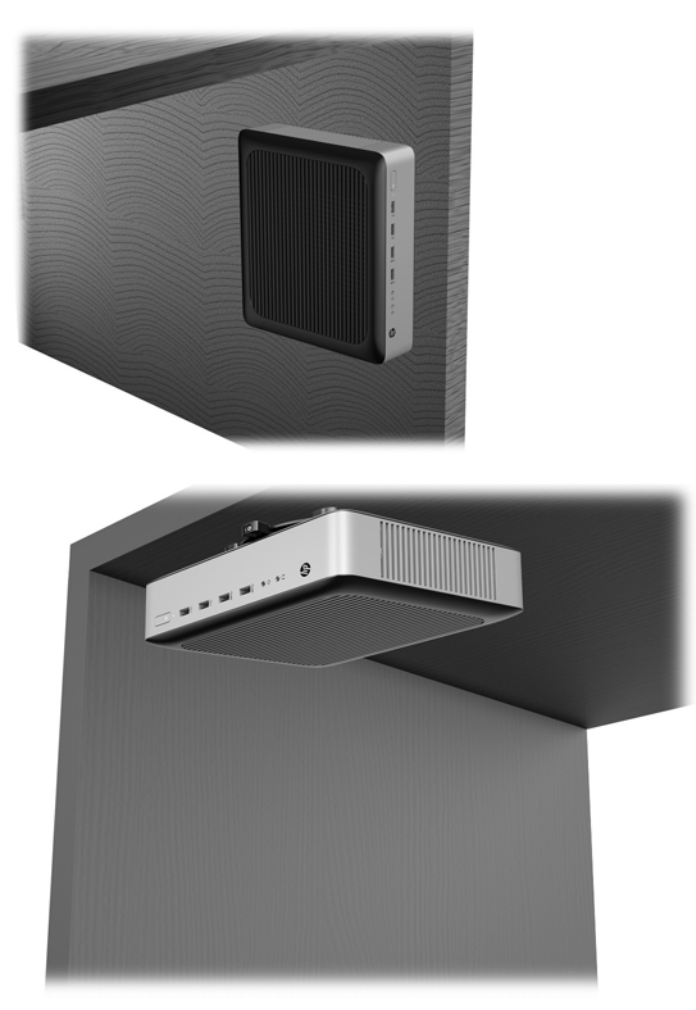

## <span id="page-18-0"></span>**Colocación y orientación admitidas**

**A PRECAUCIÓN:** Usted debe adherirse a esta orientación admitida por HP para asegurar que sus thin clients funcionen adecuadamente.

A menos que el thin client esté montado con HP Quick Release (Liberación rápida HP), debe funcionar con la base acoplada para garantizar un flujo de aire adecuado alrededor del thin client.

HP admite la orientación horizontal para el thin client.

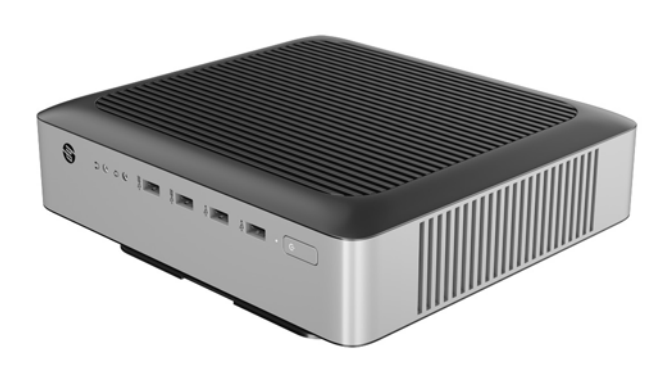

HP admite la orientación vertical para el thin client.

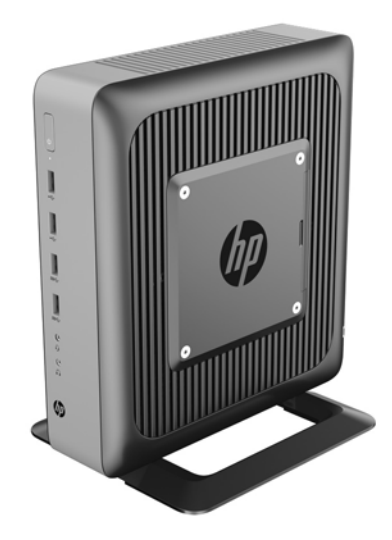

<span id="page-19-0"></span>● El thin client puede colocarse bajo una base para monitor con una separación de al menos 2,54 cm (1 pulgada):

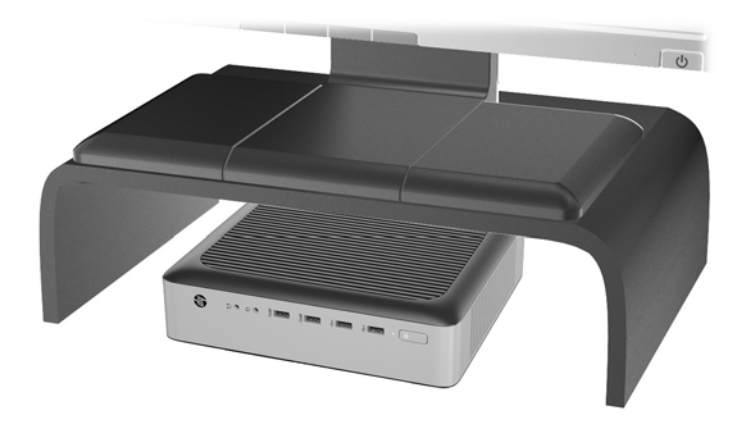

## **Colocación no admitida**

HP no admite las siguientes colocaciones del thin client.

**A PRECAUCIÓN:** Posicionamiento de orientaciones no admitidas del thin client puede resultar en falla en el funcionamiento y/o daños a los dispositivos.

Los thin client necesitan de una ventilación adecuada para mantener la temperatura de funcionamiento. No bloquee los orificios de ventilación.

No instale el thin client con los puertos de E/S orientados hacia el suelo.

No coloque thin clients en gavetas u otros compartimientos sellados. No coloque un monitor u otro objeto encima del thin client. No realice el montaje de un thin client entre la pared y un monitor. Los thin client necesitan de una ventilación adecuada para mantener la temperatura de funcionamiento.

En un cajón del escritorio:

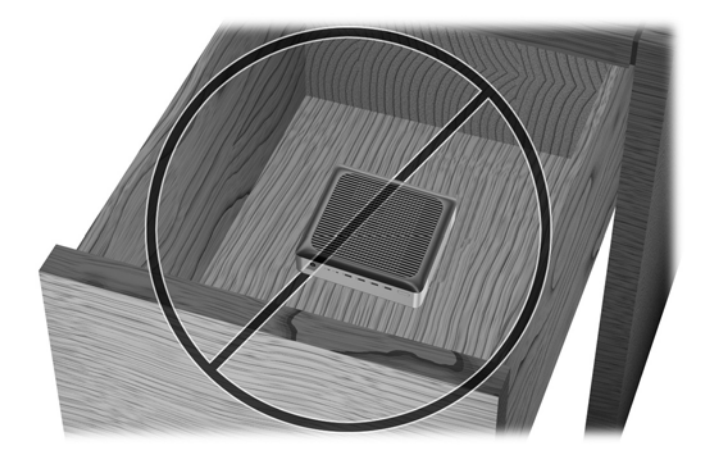

<span id="page-20-0"></span>Con un monitor sobre el thin client:

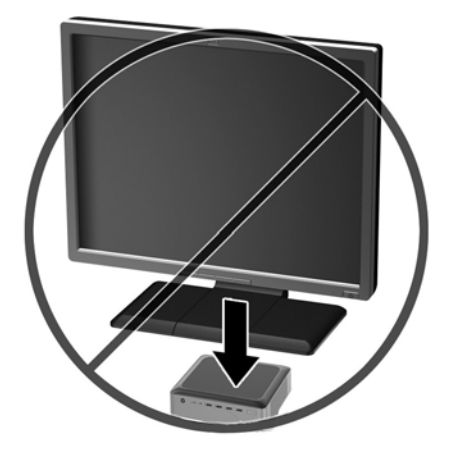

# **Cuidado de rutina del thin client**

Utilice la siguiente información para proteger adecuadamente el thin client:

- Nunca opere el thin client con el panel externo extraído.
- Mantenga el thin client lejos de lugares muy húmedos, luz solar directa y con cambios extremos de temperatura. Para obtener información acerca de los rangos de temperatura y humedad recomendados para el thin client, consulte [Especificaciones en la página 32](#page-37-0).
- Mantenga líquidos alejados del thin client y el teclado.
- Apague el thin client y limpie la parte externa con un paño suave y húmedo según sea necesario. El uso de productos de limpieza puede desteñir o dañar el acabado de la superficie.

# <span id="page-21-0"></span>**3 Cambios de hardware**

## **Advertencias y precauciones**

Antes de realizar las actualizaciones, asegúrese de leer cuidadosamente todas las instrucciones, precauciones y advertencias aplicables en esta guía.

**ADVERTENCIA!** Para reducir el riesgo de lesiones corporales o daños en el equipo debido a choques eléctricos, superficies calientes o fuego:

Desconecte el cable de alimentación de la toma de CA y permita que los componentes internos del sistema se enfríen antes de tocarlos.

No enchufe conectores de teléfono ni de telecomunicaciones en los receptáculos del controlador de interfaz de red (NIC).

No desmonte la clavija de conexión a tierra del cable de alimentación de CA. La clavija de conexión a tierra es un recurso de seguridad importante.

Enchufe el cable de alimentación de CA a una toma eléctrica de CA con conexión a tierra que pueda alcanzar fácilmente en todo momento.

Para reducir el riesgo de lesiones serias, lea la *Guía de seguridad y ergonomía*. Esta guía describe la configuración apropiada de la estación de trabajo, la postura y los hábitos laborales y de salud recomendados para los usuarios de computadoras, así como información importante sobre seguridad eléctrica y mecánica. La *Guía de seguridad y ergonomía* se encuentra en el sitio web de HP en [http://www.hp.com/ergo.](http://www.hp.com/ergo)

**A ¡ADVERTENCIA!** Piezas energizadas en el interior.

Desconecte alimentación al equipo antes de extraer el gabinete.

Reinstale y asegure el gabinete antes de re-energizar el equipo.

**A PRECAUCIÓN:** La electricidad estática puede dañar los componentes eléctricos del thin client o los equipos opcionales. Antes de iniciar estos procedimientos, cerciórese de no estar cargado de electricidad estática tocando brevemente un objeto metálico conectado a tierra. Consulte [Prevención de daños electrostáticos](#page-38-0) [en la página 33](#page-38-0) para ver más información.

Cuando el thin client está enchufado a una fuente de alimentación de CA, siempre se aplica voltaje a la placa del sistema. Debe desconectar el cable de alimentación de CA de la energía antes de abrir el thin client con el fin de evitar daños a componentes internos.

## **Extracción y reemplazo del panel de acceso**

## **Extracción del panel de acceso**

**ADVERTENCIA!** Para reducir el riesgo de lesiones corporales o daños por descarga eléctrica, superficies calientes o fuego, trabaje con el thin client SIEMPRE con el panel de acceso en su lugar. Además de mejorar la seguridad, el panel de acceso puede proporcionar instrucciones importantes e información de identificación, que se pueden perder si el panel de acceso no se utiliza. NO utilice un panel de acceso excepto el proporcionado por HP para su uso con este thin client.

Antes de extraer el panel de acceso, asegúrese de que el thin client esté apagado y que el cable de alimentación de CA esté desconectado de la toma de CA.

Para extraer el panel de acceso:

- **1.** Extraiga/desacople todos los dispositivos de seguridad que eviten la apertura del thin client.
- **2.** Extraiga cualquier medio extraíble del thin client, como las unidades flash USB.
- **3.** Apague el thin client correctamente a través del sistema operativo y, a continuación, apague todos los dispositivos externos.
- **4.** Desconecte el cable de alimentación de CA de la toma de CA y desconecte todos los dispositivos externos.
- **PRECAUCIÓN:** Independiente del estado de alimentación, siempre existe voltaje aplicado a la placa del sistema, siempre y cuando el sistema esté conectado a una toma eléctrica de CA activa. Debe desconectar el cable de alimentación de CA con el fin de evitar daños a los componentes internos del thin client.
- **5.** Retire la base al thin client.
- **6.** Acueste la unidad sobre una superficie estable con la parte lateral derecha hacia arriba.
- **7.** Libere el pestillo de bloqueo (1) en la parte izquierda del panel de E/S trasero, gire el panel de E/S (2) hacia la derecha y, a continuación, levántelo para retirarlo del thin client.

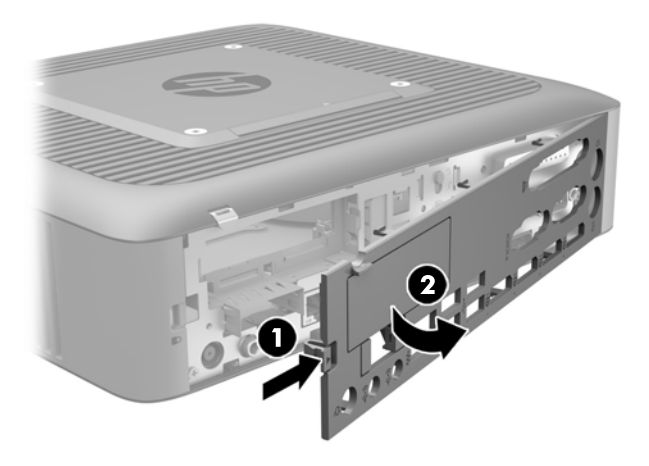

**8.** Mueva el pestillo de bloqueo del panel de acceso (1) hacia abajo para liberar el panel de acceso.

<span id="page-23-0"></span>**9.** Deslice el panel de acceso aproximadamente 6 mm (0,24 pulg.) hacia la parte trasera del chasis y, a continuación, levante el panel para retirarlo del thin client (2).

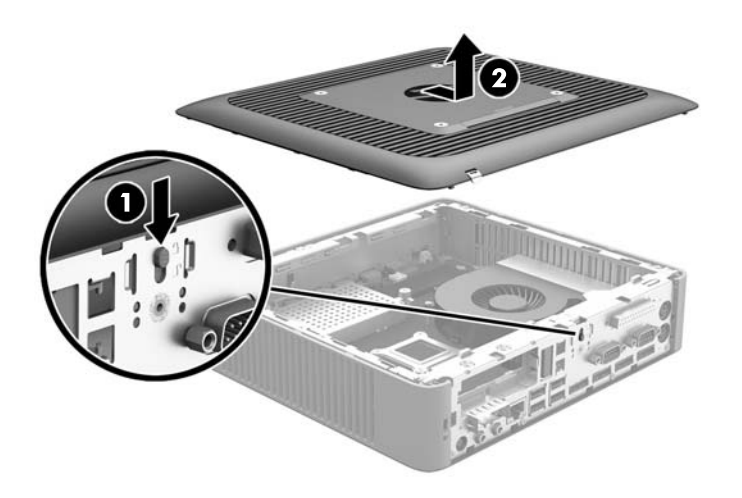

### **Reemplazo del panel de acceso**

Para recolocar el panel de acceso:

- **1.** Posición del panel de acceso en el chasis, aproximadamente 6 mm (0,24 pulgadas) del interior del borde del chasis. Deslice el panel hacia la parte frontal de chasis (1) hasta que encaje en su posición.
- **2.** Mueva el pestillo de bloqueo del panel de acceso (2) hacia arriba para fijar el panel de acceso.

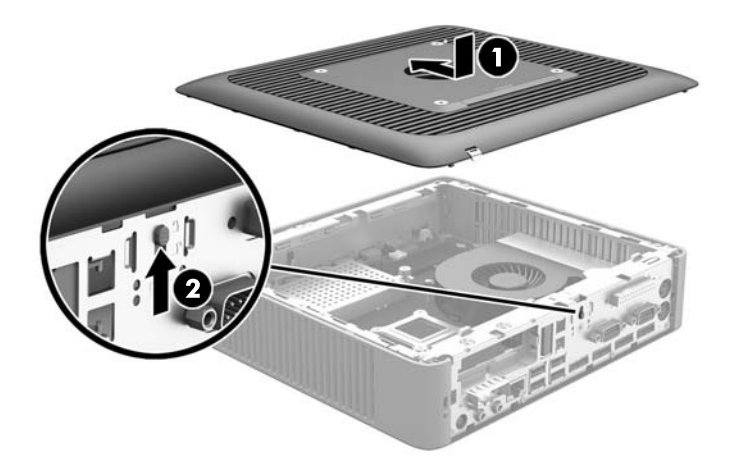

**3.** Inserte los ganchos que se encuentran en el lado derecho del panel trasero de E/S (1) en el lado derecho de la parte trasera del chasis, gire el lado izquierdo (2) hacia el chasis y luego presiónelo hasta que quede fijo en su posición.

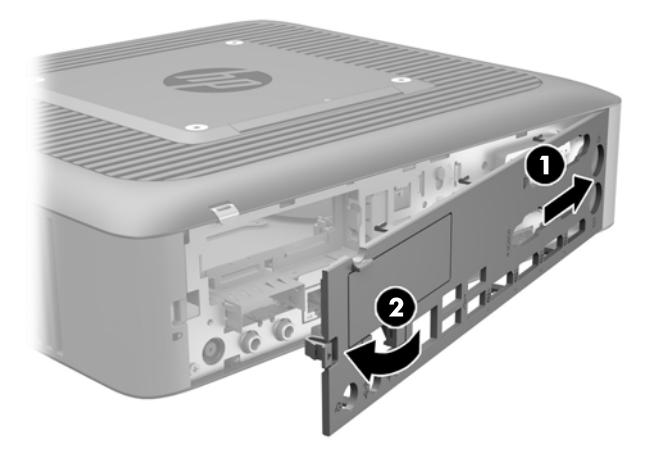

## <span id="page-25-0"></span>**Ubicación de componentes internos**

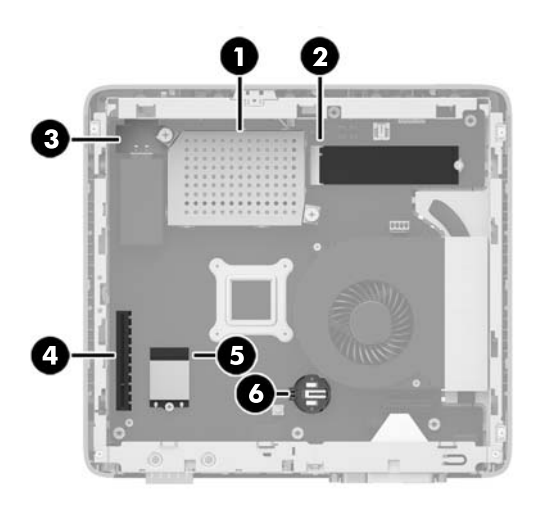

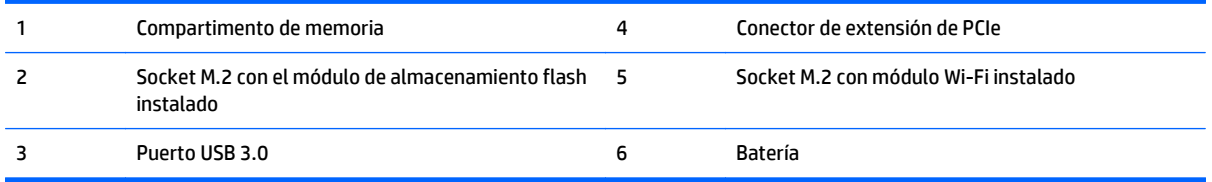

## **Extracción y sustitución del módulo M.2 de almacenamiento flash**

Para extraer el módulo de almacenamiento flash M.2:

- **1.** Extraiga/desacople todos los dispositivos de seguridad que eviten la apertura del thin client.
- **2.** Extraiga cualquier medio extraíble del thin client, como las unidades flash USB.
- **3.** Apague el thin client correctamente a través del sistema operativo y, a continuación, apague todos los dispositivos externos.
- **4.** Desconecte el cable de alimentación de CA de la toma de CA y desconecte todos los dispositivos externos.
	- **PRECAUCIÓN:** Independiente del estado de alimentación, siempre existe voltaje aplicado a la placa del sistema, siempre y cuando el sistema esté conectado a una toma eléctrica de CA activa. Debe desconectar el cable de alimentación de CA con el fin de evitar daños a los componentes internos del thin client.
- **5.** Retire la base al thin client.
- **6.** Acueste la unidad sobre una superficie estable con la parte lateral derecha hacia arriba.
- **7.** Extraiga el panel de acceso del thin client. Consulte [Extracción y reemplazo del panel de acceso](#page-21-0) [en la página 16](#page-21-0)
- **8.** Localice el socket M.2 del módulo de almacenamiento flash en la placa del sistema.
- **9.** Afloje el tornillo de fijación del módulo de almacenamiento flash hasta que el extremo del módulo se pueda elevar.

**10.** Extraiga el módulo de almacenamiento flash del socket.

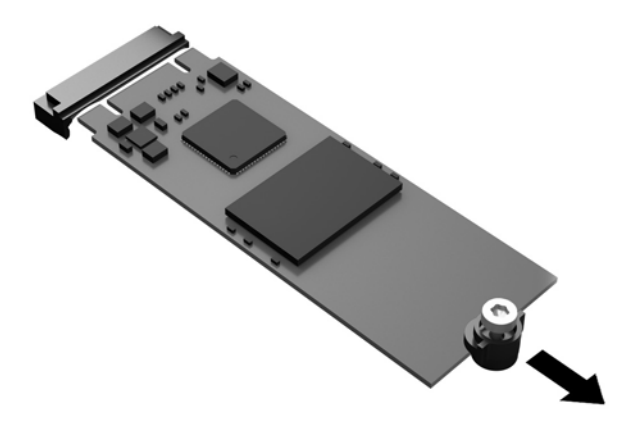

**11.** Tire del kit de tornillos para extraerlo del módulo de almacenamiento flash y fíjelo en el módulo de almacenamiento flash de sustitución.

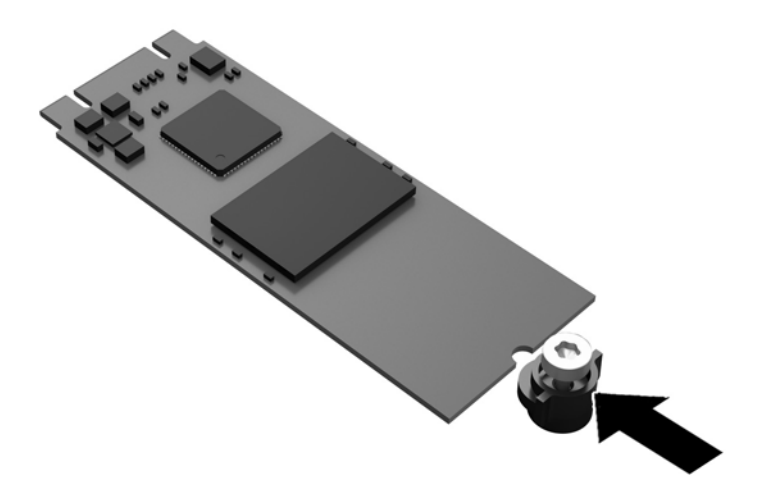

<span id="page-27-0"></span>**12.** Deslice el nuevo módulo de almacenamiento flash en el socket M.2 de la placa del sistema y presione los conectores del módulo firmemente en el socket.

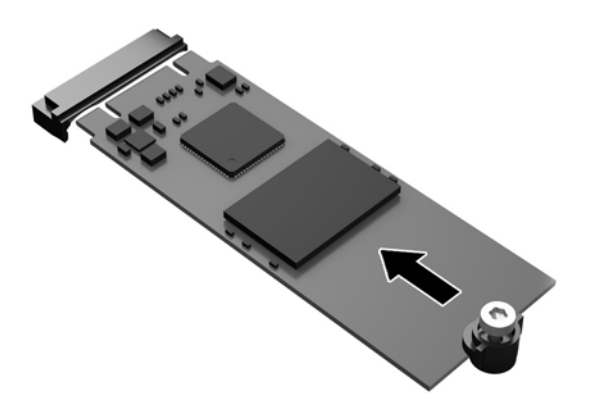

**W** NOTA: El módulo de almacenamiento flash se puede instalar de una sola manera.

**13.** Presione el módulo de almacenamiento flash y utilice un destornillador para apretar el tornillo y fije el módulo en la placa del sistema.

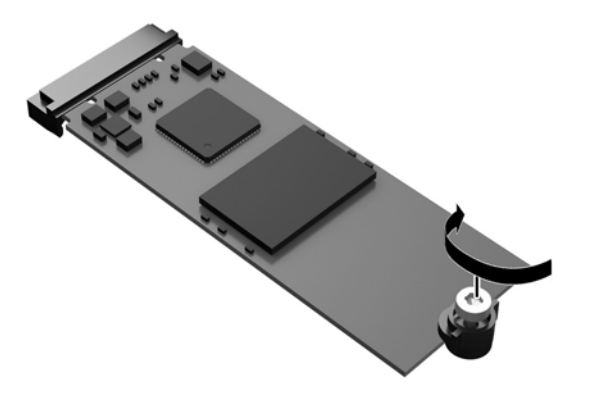

- **14.** Sustituya y bloquee con el pestillo el panel de acceso y luego vuelva a instalar el panel de E/S trasero. Consulte [Extracción y reemplazo del panel de acceso en la página 16](#page-21-0).
- **15.** Vuelva a colocar el soporte de la thin client.
- **16.** Vuelva a conectar el cable de alimentación de CA y encienda el thin client.
- **17.** Bloquee todos los dispositivos de seguridad que se desacoplaron cuando retiró el panel de acceso al thin client.

## **Extracción y reemplazo de la batería**

**A ¡ADVERTENCIA!** Antes de extraer el panel de acceso, asegúrese de que el thin client esté apagado y que el cable de alimentación de CA esté desconectado de la toma de CA.

Para extraer y reemplazar la batería:

- **1.** Extraiga/desacople todos los dispositivos de seguridad que eviten la apertura del thin client.
- **2.** Extraiga cualquier medio extraíble del thin client, como las unidades flash USB.
- **3.** Apague el thin client correctamente a través del sistema operativo y, a continuación, apague todos los dispositivos externos.
- **4.** Desconecte el cable de alimentación de CA de la toma de CA y desconecte todos los dispositivos externos.
- **PRECAUCIÓN:** Independiente del estado de alimentación, siempre existe voltaje aplicado a la placa del sistema, siempre y cuando el sistema esté conectado a una toma eléctrica de CA activa. Debe desconectar el cable de alimentación de CA con el fin de evitar daños a los componentes internos del thin client.
- **5.** Retire la base al thin client.
- **6.** Acueste la unidad sobre una superficie estable con la parte lateral derecha hacia arriba.
- **7.** Extraiga el panel de acceso del thin client. Consulte [Extracción y reemplazo del panel de acceso](#page-21-0) [en la página 16.](#page-21-0)
- **8.** Ubique la batería en la placa del sistema.
- **9.** Para extraer la batería de su compartimiento, apriete la abrazadera de metal que se extiende por sobre uno de los bordes de la batería. Extraiga la batería cuando ésta se suelte del soporte (1).
- **10.** Para insertar la batería nueva, deslice un borde de la batería de reemplazo bajo el borde del soporte de batería con el lado positivo hacia arriba. Presione uno de los bordes hacia abajo hasta que la abrazadera se ajuste sobre el otro borde de la batería (2).

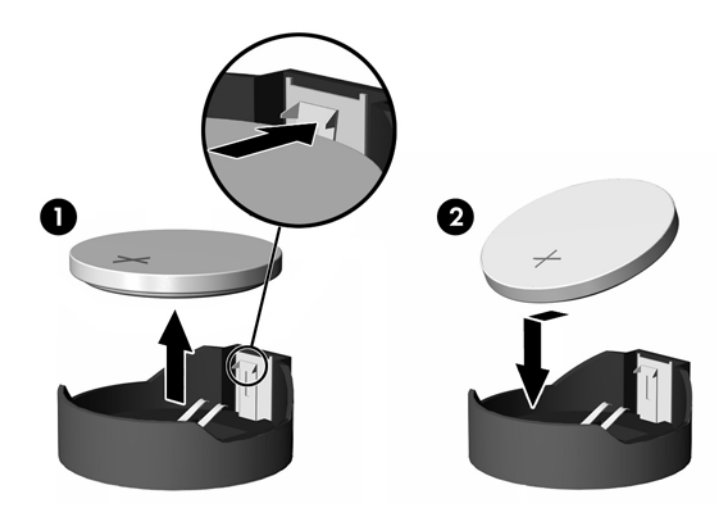

- **11.** Sustituya y bloquee con el pestillo el panel de acceso y luego vuelva a instalar el panel de E/S trasero. Consulte [Extracción y reemplazo del panel de acceso en la página 16](#page-21-0).
- **12.** Vuelva a colocar el soporte de la thin client.
- **13.** Vuelva a conectar el cable de alimentación de CA y encienda el thin client.
- **14.** Bloquee todos los dispositivos de seguridad que se desacoplaron cuando retiró el panel de acceso al thin client.

<span id="page-29-0"></span>HP recomienda a sus clientes reciclar el hardware electrónico usado, los cartuchos de impresión HP originales, y las baterías recargables. Para obtener más información acerca de programas de reciclaje, visite <http://www.hp.com> y busque por "reciclaje".

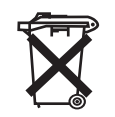

Las baterías y los acumuladores no deben eliminarse junto con la basura doméstica general. Para que éstos sean reciclados o eliminados adecuadamente, use el sistema público de recolección de basura o devuélvalos a HP, a socios autorizados de HP o a sus agentes.

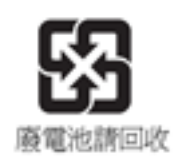

La EPA de Taiwán requiere que los fabricantes de baterías secas o empresas de importación estén en conformidad con el artículo 15 o la ley de descarte de desechos, para que indiquen marcas de recuperación en las baterías utilizadas en ventas, sorteos o promociones. Haga contacto con un agente de reciclaje de Taiwán para obtener instrucciones acerca de la forma apropiada de eliminación de baterías.

# **Sustitución de una tarjeta PCI-Express de perfil bajo**

Una tarjeta gráfica PCI-Express (PCIe) opcional de de perfil bajo se puede instalar en el thin client. En este thin client hay una tarjeta de extensión instalada de forma predeterminada.

#### **¡ADVERTENCIA!** Para reducir el riesgo de lesiones corporales o daños al equipo provocados por descargas eléctricas, superficies calientes o fuego, desconecte el cable de alimentación de CA de la toma de CA y espere a que los componentes internos del sistema se enfríen antes de tocarlos.

Para instalar una tarjeta PCIe:

- **1.** Extraiga/desacople todos los dispositivos de seguridad que eviten la apertura del thin client.
- **2.** Extraiga cualquier medio extraíble del thin client, como las unidades flash USB.
- **3.** Apague el thin client correctamente a través del sistema operativo y, a continuación, apague todos los dispositivos externos.
- **4.** Desconecte el cable de alimentación de CA de la toma de CA y desconecte todos los dispositivos externos.

**PRECAUCIÓN:** Independiente del estado de alimentación, siempre existe voltaje aplicado a la placa del sistema, siempre y cuando el sistema esté conectado a una toma eléctrica de CA activa. Debe desconectar el cable de alimentación de CA con el fin de evitar daños a los componentes internos del thin client.

- **5.** Retire la base al thin client.
- **6.** Acueste la unidad sobre una superficie estable con la parte lateral derecha hacia arriba.
- **7.** Extraiga el panel de acceso del thin client. Consulte [Extracción y reemplazo del panel de acceso](#page-21-0) [en la página 16.](#page-21-0)
- **8.** Localice la tarjeta PCIe en la placa del sistema.
- **9.** Presione el pestillo hacia abajo y muévalo hacia la izquierda (1) para liberar la tarjeta PCIe.

**10.** Con cuidado, extraiga la tarjeta PCIe del socket (2). Es posible que necesite tirar de un lado y luego del el otro para extraer la tarjeta.

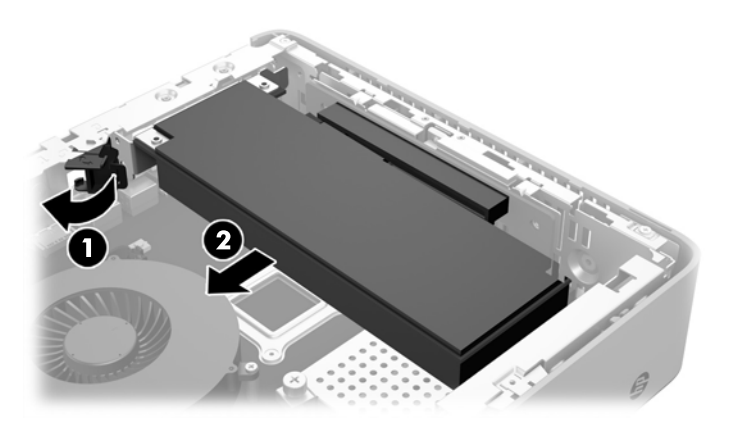

- **11.** Si va a instalar una tarjeta PCIe que requiere una abertura en el chasis, empuje la cubierta de la ranura de expansión fuera del panel de E/S trasero.
- **12.** Alinee los conectores de la tarjeta PCIe con la ranura de la tarjeta de extensión, y la pestaña de metal que se encuentra en el extremo de la tarjeta con la ranura del chasis. Presione la tarjeta PCIe firmemente para introducirla en la ranura de la tarjeta de extensión (1) hasta que quede fija en su lugar y la pestaña se encuentre en la ranura.
- **13.** Presione el pestillo hacia abajo y muévalo hacia la derecha hasta que encaje en su posición (2) para fijar la tarjeta PCIe.

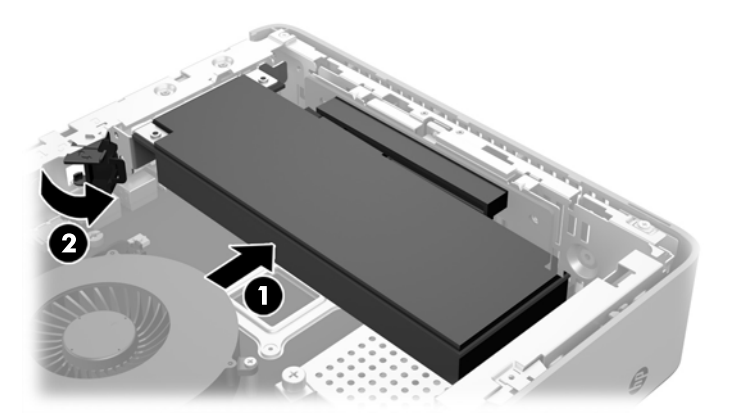

- **14.** Sustituya y bloquee con el pestillo el panel de acceso y luego vuelva a instalar el panel de E/S trasero. Consulte [Extracción y reemplazo del panel de acceso en la página 16](#page-21-0).
- **15.** Vuelva a colocar el soporte de la thin client.
- **16.** Vuelva a conectar el cable de alimentación de CA y encienda el thin client.
- **17.** Bloquee todos los dispositivos de seguridad que se desacoplaron cuando retiró el panel de acceso al thin client.

## <span id="page-31-0"></span>**Instalación de una unidad flash USB interna**

Hay un puerto de unidad flash USB 3.0 en la placa del sistema.

Instalar una unidad flash USB:

- **1.** Extraiga/desacople todos los dispositivos de seguridad que eviten la apertura del thin client.
- **2.** Extraiga cualquier medio extraíble del thin client, como las unidades flash USB.
- **3.** Apague el thin client correctamente a través del sistema operativo y, a continuación, apague todos los dispositivos externos.
- **4.** Desconecte el cable de alimentación de CA de la toma de CA y desconecte todos los dispositivos externos.
- **5.** Retire la base del thin client.
- **6.** Acueste la unidad sobre una superficie estable con la parte lateral derecha hacia arriba.
- **7.** Extraiga el panel de acceso del thin client. Consulte [Extracción y reemplazo del panel de acceso](#page-21-0) [en la página 16.](#page-21-0)

**A ¡ADVERTENCIA!** Para reducir el riesgo de lesiones corporales al tocar superficies calientes, permita que los componentes internos del sistema se enfríen antes de tocarlos.

- **8.** Localice el puerto de unidad flash USB en la placa del sistema.
- **9.** Alinee la unidad flash USB con el puerto USB y pulse la unidad firmemente en el puerto hasta que quede fijamente encajada.

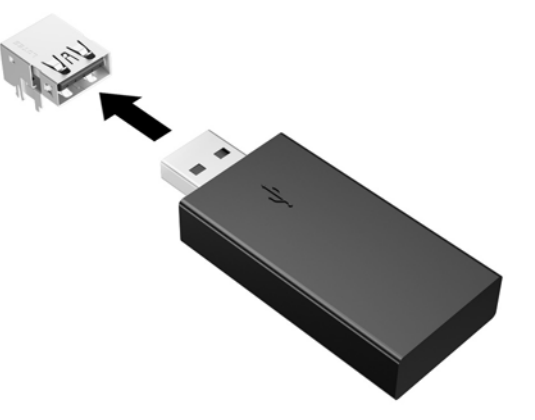

- **10.** Sustituya y bloquee con el pestillo el panel de acceso y luego vuelva a instalar el panel de E/S trasero. Consulte [Extracción y reemplazo del panel de acceso en la página 16](#page-21-0).
- **11.** Vuelva a colocar el soporte de la thin client.
- **12.** Vuelva a conectar el cable de alimentación de CA y encienda el thin client.
- **13.** Bloquee todos los dispositivos de seguridad que se desacoplaron cuando retiró el panel de acceso al thin client.

# <span id="page-32-0"></span>**Instalación de memoria del sistema SDRAM adicional**

El thin client incluye módulos de doble canal de memoria en línea de diseño pequeño (SODIMMs) con memoria de acceso aleatorio dinámico sincrónica de doble velocidad de datos 3 (DDR3/DDR3L).

#### **SODIMM**

Los sockets de memoria de la placa del sistema se pueden completar con hasta dos DIMM estándar del sector. Estos sockets de memoria incluyen por lo menos un SODIMM preinstalado. Para alcanzar el soporte máximo de memoria, usted puede completar la placa del sistema con hasta 16 GB de memoria.

### **SODIMMs DDR3L-SDRAM**

Para obtener un funcionamiento adecuado del sistema, los módulos SODIMM debe adherirse a las siguientes especificaciones:

- 204 clavijas estándar del sector
- sin búfer no ECC PC3L-12800 compatible con DDR3L de 1600 MHz
- módulos SODIMM DDR3L-SDRAM de 1,35 voltios
- compatible con latencia CAS 11 DDR3L 1600 Mhz (sincronización 11-11-11)
- contener la especificación obligatoria del Joint Electronic Device Engineering Council (JEDEC)

El thin client admite las siguientes opciones:

- tecnologías de memoria no ECC de 2 Gb y 4 Gb
- SODIMM de un único o canal doble
- SODIMM fabricados con dispositivos x8 y x16; no admite SODIMM fabricados con SDRAM x4

**WE NOTA:** El sistema no funciona correctamente cuando se instalan módulos SODIMM no admitidos.

## <span id="page-33-0"></span>**Completando sockets SODIMM**

Hay dos zócalos SODIMM en la placa del sistema. Los sockets son denominados DIMM1 y DIMM2.

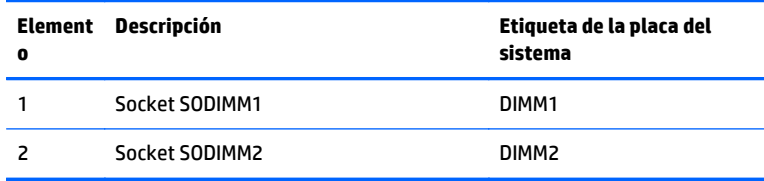

El sistema funciona en el modo de doble canal.

### **Instalación de SODIMM**

**A PRECAUCIÓN:** Usted debe desconectar el cable de alimentación de CA y esperar aproximadamente 30 segundos para extraer la energía residual antes de agregar o extraer módulos de memoria. Independientemente de si el equipo está encendido o no, los módulos de memoria recibe corriente mientras el thin client está conectado a una toma eléctrica de CA. Agregar o extraer módulos de memoria mientras hay voltaje puede causar daños irreparables a los módulos de memoria o a la placa del sistema.

Los sockets de los módulos de memoria tienen contactos metálicos dorados. Al actualizar la memoria, es importante utilizar módulos de memoria con contactos metálicos dorados para prevenir la corrosión y oxidación causados por el uso de metales incompatibles que entren en contacto.

La electricidad estática puede dañar los componentes electrónicos del thin client o tarjetas opcionales. Antes de iniciar estos procedimientos, cerciórese de no estar cargado de electricidad estática tocando brevemente un objeto metálico conectado a tierra. Para obtener más información, consulte [Descarga electrostática](#page-38-0) [en la página 33](#page-38-0).

Al manipular un módulo de memoria, asegúrese de no tocar ninguno de sus contactos. Si lo hace, puede dañar el módulo.

- **1.** Extraiga/desacople todos los dispositivos de seguridad que eviten la apertura del thin client.
- **2.** Extraiga cualquier medio extraíble del thin client, como las unidades flash USB.
- **3.** Apague el thin client correctamente a través del sistema operativo y, a continuación, apague todos los dispositivos externos.
- **4.** Desconecte el cable de alimentación de CA de la toma de CA y desconecte todos los dispositivos externos.
- **A PRECAUCIÓN:** Usted debe desconectar el cable de alimentación de CA y esperar aproximadamente 30 segundos para extraer la energía residual antes de agregar o extraer módulos de memoria. Independientemente de si el equipo está encendido o no, los módulos de memoria recibe corriente mientras el thin client está conectado a una toma eléctrica de CA. Agregar o extraer módulos de memoria mientras hay voltaje puede causar daños irreparables a los módulos de memoria o a la placa del sistema.
- **5.** Retire la base del thin client.
- **6.** Acueste la unidad sobre una superficie estable con la parte lateral derecha hacia arriba.
- **7.** Extraiga el panel de acceso del thin client. Consulte [Extracción y reemplazo del panel de acceso](#page-21-0) [en la página 16.](#page-21-0)
	- **A ¡ADVERTENCIA!** Para reducir el riesgo de lesiones corporales al tocar superficies calientes, permita que los componentes internos del sistema se enfríen antes de tocarlos.
- **8.** Ubique el compartimiento de la memoria en la placa del sistema.
- **9.** Si hay una tarjeta PCIe instalada, retírela.
- **10.** Afloje los dos tornillos cautivos (1) que fijan la cubierta del compartimento de la memoria.
- **11.** Levante la cubierta del compartimento de la memoria del chasis (2).

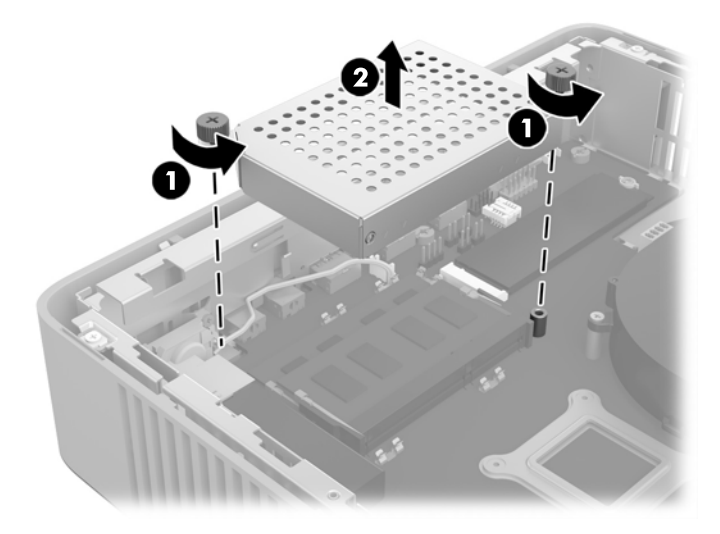

**12.** Para extraer un módulo SODIMM, presione hacia fuera los dos retenes en cada lado del SODIMM (1), gire el SODIMM hacia arriba y luego extraiga el SODIMM hacia fuera del socket (2).

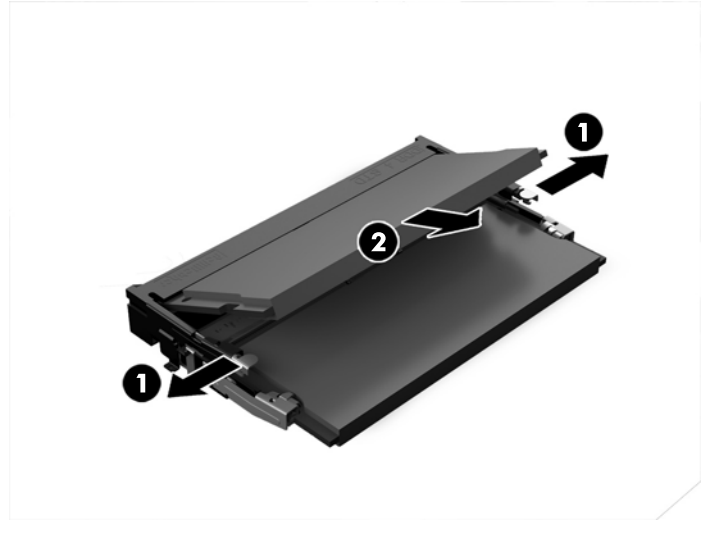

**13.** Deslice el nuevo SODIMM (1) en el socket en un ángulo de aproximadamente 30 grados, y luego presione el SODIMM hacia abajo (2) para que los pestillos de bloqueo encajen en su posición.

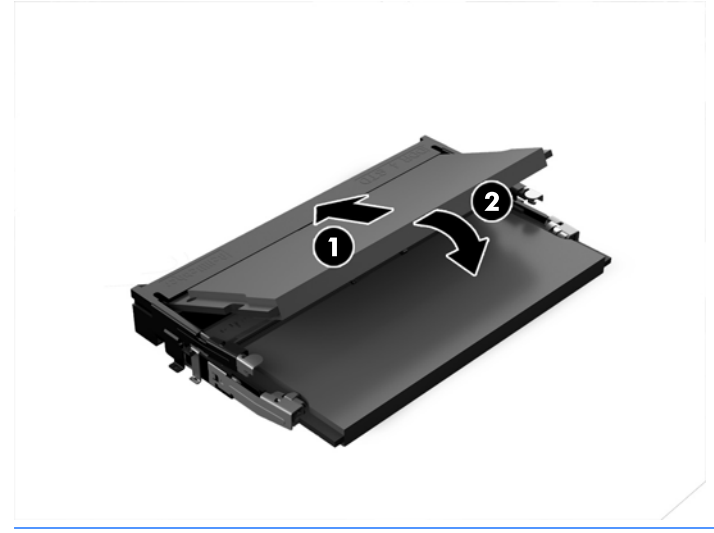

- **X NOTA:** El módulo de memoria se puede instalar de una sola manera. Haga coincidir la muesca del módulo con la lengüeta del socket de memoria.
- **14.** Alinee la cubierta del compartimento de memoria con los dos postes y los clips de la base del compartimento, y luego ajuste la cubierta del compartimento de memoria (1) sobre los SODIMM.
- **SUGERENCIA:** Los clips pequeños son pares. Cuando el compartimiento se coloca correctamente, uno de cada par estará dentro del compartimento y el otro estará fuera.
- **15.** Apriete los dos tornillos cautivos (2) que fijan la cubierta del compartimento de memoria.

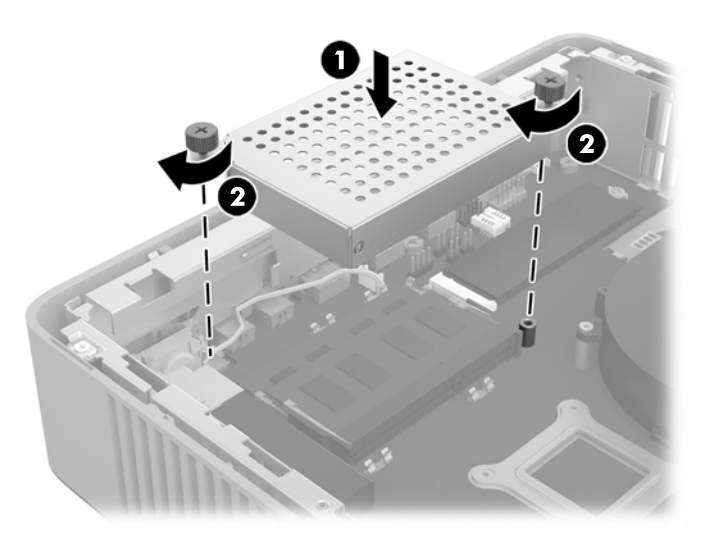

- **16.** Sustituya y bloquee con el pestillo el panel de acceso y luego vuelva a instalar el panel de E/S trasero. Consulte [Extracción y reemplazo del panel de acceso en la página 16](#page-21-0).
- **17.** Vuelva a colocar el soporte de la thin client.
- **18.** Vuelva a conectar el cable de alimentación de CA y encienda el thin client.
- **19.** Bloquee todos los dispositivos de seguridad que se desacoplaron cuando retiró el panel de acceso al thin client.

El thin client reconoce automáticamente la memoria adicional cuando lo encienda.

# <span id="page-37-0"></span>**A Especificaciones**

Para obtener las especificaciones más recientes o especificaciones adicionales sobre el thin client, vaya a <http://www.hp.com/go/ quickspecs/>y busque su thin client específico para encontrar las QuickSpecs.

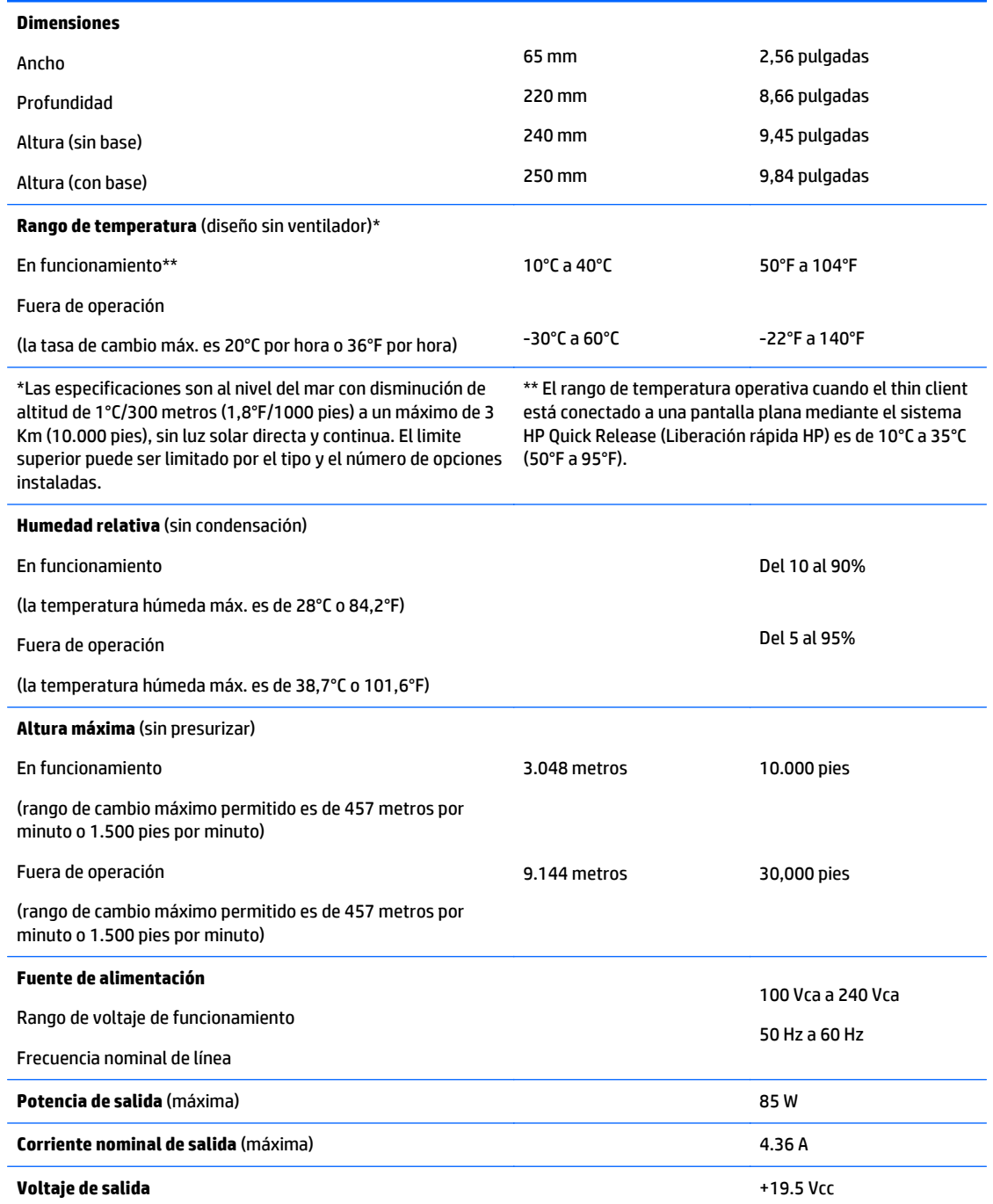

# <span id="page-38-0"></span>**B Descarga electrostática**

Una descarga de electricidad estática proveniente de los dedos u otros conductores puede dañar las placas del sistema o los demás dispositivos sensibles a la estática. Este tipo de daño puede reducir el ciclo de vida útil del dispositivo.

## **Prevención de daños electrostáticos**

Para evitar daños causados por la electricidad estática, tenga en cuenta las siguientes precauciones:

- Evite el contacto manual realizando el transporte y almacenamiento de los productos en estuches protegidos contra la electricidad estática.
- Mantenga los componentes sensibles a la electrostática en sus estuches hasta que lleguen a workstations libres de electricidad estática.
- Coloque los componentes sobre una superficie con conexión a tierra antes de extraerlos de los estuches.
- Evite tocar las clavijas, cables y circuitos eléctricos.
- Asegúrese de siempre establecer una conexión a tierra adecuada cuando toque algún componente o ensamblado sensible a la electricidad estática.

# **Métodos de conexión a tierra**

Existen varios métodos de conexión a tierra. Utilice uno o más de los siguientes métodos cuando manipule o instale piezas sensibles a la electrostática:

- Utilice una muñequera conectada con un cable al chasis del thin client que disponga de conexión a tierra. Las muñequeras son bandas flexibles de 1 Megaohmio +/-10 por ciento de resistencia en los cables de conexión a tierra. Para proporcionar una conexión a tierra adecuada, ajuste la correa para que la muñequera quede sujeta firmemente en la piel.
- Utilice bandas antiestáticas en los talones, los dedos de los pies o las botas cuando esté en las workstations. Utilice las correas en ambos pies cuando esté parado sobre pisos conductores o alfombras disipadoras.
- Utilice herramientas de servicio conductoras.
- Utilice un kit de servicio portátil que cuente con un tapete plegable para disipar la electrostática.

Si no posee ninguno de los equipos sugeridos para una conexión a tierra adecuada, póngase en contacto con el distribuidor, revendedor o proveedor de servicios autorizado de HP.

**MOTA:** Para obtener más información sobre la electricidad estática, póngase en contacto con el distribuidor, revendedor o proveedor de servicio autorizado de HP.

# <span id="page-39-0"></span>**C Información para envío**

# **Preparación para envío**

Siga estas sugerencias al preparar el thin client para envío:

- **1.** Apague el thin client y todos los dispositivos externos.
- **2.** Desconecte el cable de alimentación de CA de la toma de CA y luego del thin client.
- **3.** Desconecte los componentes del sistema y los dispositivos externos de sus respectivas fuentes de alimentación, y luego desconéctelos del thin client.
- **4.** Empaque los componentes del sistema y los dispositivos externos en sus cajas de embalaje original o en medios similares con suficiente material de embalaje para protegerlos.
- **X** NOTA: Para obtener rangos medioambientales fuera de operación, consulte *Especificaciones* [en la página 32.](#page-37-0)

## **Información importante sobre el servicio de reparación**

En todos los casos, retire y guarde con cuidado todas las opciones externas antes de enviar el thin client a HP para repararlo o cambiarlo.

En países que tienen soporte para servicio de reparación por correo por el cliente al retornar la misma unidad al cliente, HP realizará todo el esfuerzo para retornar la unidad reparada con la misma memoria interna y módulos flash que fueron enviados.

En países que no tienen soporte para servicio de reparación por correo por el cliente al retornar la misma unidad al cliente, todas las opciones internas deben ser extraídas y protegidas además de las opciones externas. El thin client debe ser restaurado a la **configuración original** antes de enviarlo a HP para reparación.

# <span id="page-40-0"></span>**D Accesibilidad**

HP diseña, produce y comercializa productos y servicios que puede utilizar cualquier persona, incluidas las personas con discapacidad, ya sea de manera independiente o con dispositivos asistenciales apropiados.

# **Tecnologías asistenciales compatibles**

Los productos HP son compatibles una amplia variedad de tecnologías asistenciales de sistemas operativos y pueden configurarse para funcionar con tecnologías asistenciales adicionales. Utilice la función de Búsqueda en su dispositivo para obtener más información sobre los recursos asistenciales.

**<sup>2</sup> NOTA:** Para obtener información adicional sobre un producto de tecnología asistencial en particular, póngase en contacto con el departamento de Atención al Cliente de ese producto.

## **Cómo comunicarse con el soporte técnico**

Estamos constantemente refinando la accesibilidad de nuestros productos y servicios, y agradecemos las opiniones de los usuarios. Si tiene un problema con un producto o desearía hacernos llegar información sobre los recursos de accesibilidad que le hayan ayudado, póngase en contacto con nosotros al (877) 656-7058, de lunes a viernes, de 6:00 a 21:00 GMT-6. Si padece sordera o problemas de audición y emplea TRS/VRS/ WebCapTel, póngase en contacto con nosotros si necesita soporte técnico o tiene preguntas acerca de la accesibilidad llamando al (888) 259-5707, de lunes a viernes, de 6:00 a 21:00 GMT-6.

# <span id="page-41-0"></span>**Índice**

#### **A**

accesibilidad [35](#page-40-0) advertencias descarga eléctrica [4](#page-9-0), [16](#page-21-0), [22,](#page-27-0) [24](#page-29-0) enchufe de conexión a tierra [4,](#page-9-0) [16](#page-21-0) grabar [4,](#page-9-0) [16,](#page-21-0) [24](#page-29-0), [26](#page-31-0), [28](#page-33-0) receptáculos NIC [4](#page-9-0), [16](#page-21-0)

#### **B**

base, instalación [5](#page-10-0) Base para torre [5](#page-10-0) batería, reemplazo [22](#page-27-0) bloqueo de cable, instalación [8](#page-13-0)

#### **C**

colocación admitida debajo de la base para monitor [14](#page-19-0) colocaciones no admitidas bajo un monitor [15](#page-20-0) en un cajón [14](#page-19-0) componentes internos [20](#page-25-0) panel frontal [1](#page-6-0) panel trasero [2](#page-7-0) componentes del panel frontal [1](#page-6-0) componentes del panel trasero [2](#page-7-0) componentes internos [20](#page-25-0) conexión del cable de alimentación de CA [5](#page-10-0) corriente nominal de salida [32](#page-37-0) cuidado de rutina [15](#page-20-0)

#### **D**

descarga electrostática [33](#page-38-0) dimensiones [32](#page-37-0) dispositivos USB, instalación [26](#page-31-0)

#### **E**

especificaciones altitud [32](#page-37-0) corriente nominal de salida [32](#page-37-0) dimensiones [32](#page-37-0) fuente de alimentación [32](#page-37-0)

hardware [32](#page-37-0) humedad [32](#page-37-0) humedad relativa [32](#page-37-0) salida de potencia [32](#page-37-0) temperatura [32](#page-37-0) thin client [32](#page-37-0) especificaciones de altitud [32](#page-37-0) especificaciones de hardware [32](#page-37-0) especificaciones de humedad [32](#page-37-0) especificaciones de humedad relativa [32](#page-37-0) especificaciones de la fuente de alimentación [32](#page-37-0) especificaciones de potencia de salida [32](#page-37-0) especificaciones de temperatura [32](#page-37-0) extracción batería [22](#page-27-0) Flash Memory (Memoria flash) [34](#page-39-0) panel de acceso [16](#page-21-0) SSD [34](#page-39-0) unidad de estado sólido [34](#page-39-0)

#### **H**

HP Quick Release (Liberación rápida HP) [8](#page-13-0)

#### **I**

instalación bloqueo de cable [8](#page-13-0) dispositivos USB [26](#page-31-0) HP Quick Release (Liberación rápida HP) [8](#page-13-0) memoria del sistema [27](#page-32-0) SODIMM [27](#page-32-0) tarjeta PCIe de perfil bajo [24](#page-29-0) thin client en HP Quick Release (Liberación rápida HP) [8](#page-13-0)

#### **M**

memoria especificaciones [27](#page-32-0) instalación del sistema [27](#page-32-0) ocupación de los sockets [28](#page-33-0) memoria, especificaciones [27](#page-32-0) Memoria flash, extracción [34](#page-39-0) métodos de conexión a tierra [33](#page-38-0) módulo de almacenamiento, sustitución de memoria flash [20](#page-25-0) módulo de almacenamiento flash, sustitución [20](#page-25-0)

#### **O**

opciones [1](#page-6-0), [8](#page-13-0) opciones de montaje debajo del escritorio [11](#page-16-0) en la pared [11](#page-16-0) en la parte trasera de la base para monitor [11](#page-16-0) opciones de montaje admitidas [11](#page-16-0) orientación, horizontal [13](#page-18-0) orientación admitida horizontal [13](#page-18-0)

#### **P**

panel de acceso extracción [16](#page-21-0) reemplazo [18](#page-23-0) pautas de instalación [4,](#page-9-0) [16](#page-21-0) precauciones colocación del thin client [14](#page-19-0) descarga eléctrica [4](#page-9-0), [16](#page-21-0), [24,](#page-29-0) [28](#page-33-0) electricidad estática [4](#page-9-0), [16](#page-21-0) extracción de la batería [22](#page-27-0) fijación del cable de alimentación [5](#page-10-0) HP Quick Release (Liberación rápida HP) [10](#page-15-0) instalación de la base [5](#page-10-0) instalación de SODIMM [28](#page-33-0) orientación del thin client [13](#page-18-0) ventilación [14](#page-19-0) preparación para envío [34](#page-39-0) prevención de daños causados por la electrostática [33](#page-38-0) puertos USB 2.0 [26](#page-31-0) tamaño máximo [26](#page-31-0) ubicación [26](#page-31-0)

### **Q**

Quick Release (Liberación rápida) [8](#page-13-0)

#### **R**

reciclaje [24](#page-29-0) reemplazo batería [22](#page-27-0) módulo de almacenamiento flash [20](#page-25-0) panel de acceso [18](#page-23-0)

### **S**

servicio de reparación [34](#page-39-0) sitios web HP [1](#page-6-0) SODIMM instalación [27](#page-32-0) ocupación de los sockets [28](#page-33-0) soporte técnico, contacto [35](#page-40-0) SSD, extracción [34](#page-39-0)

### **T**

Tarjeta PCIe, perfil bajo, instalación [24](#page-29-0) tarjeta PCIe de perfil bajo, instalación [24](#page-29-0) tecnologías asistenciales compatibles [35](#page-40-0)

#### **U**

ubicación del número de serie [2](#page-7-0) unidad de estado sólido, extracción [34](#page-39-0)